## **How to Import Bank Accounts, Transactions and Reconciliations from Origin**

1. Open **Origin Conversions** screen from **System Manager > Utilities** and select **Cash Management** module

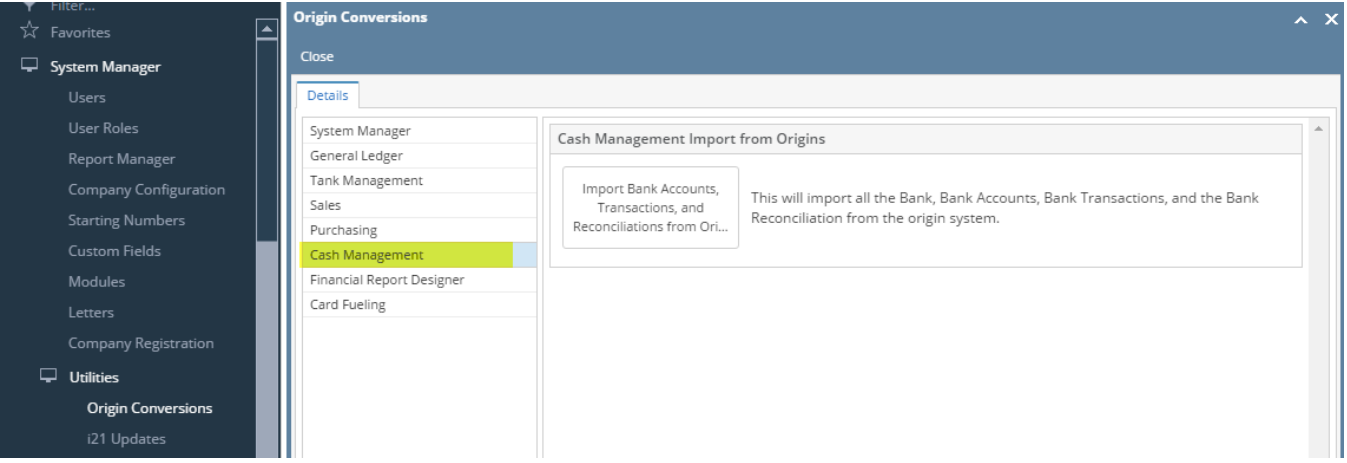

2. Click on **Import Bank Accounts, Transactions and Reconciliations from Origin** button

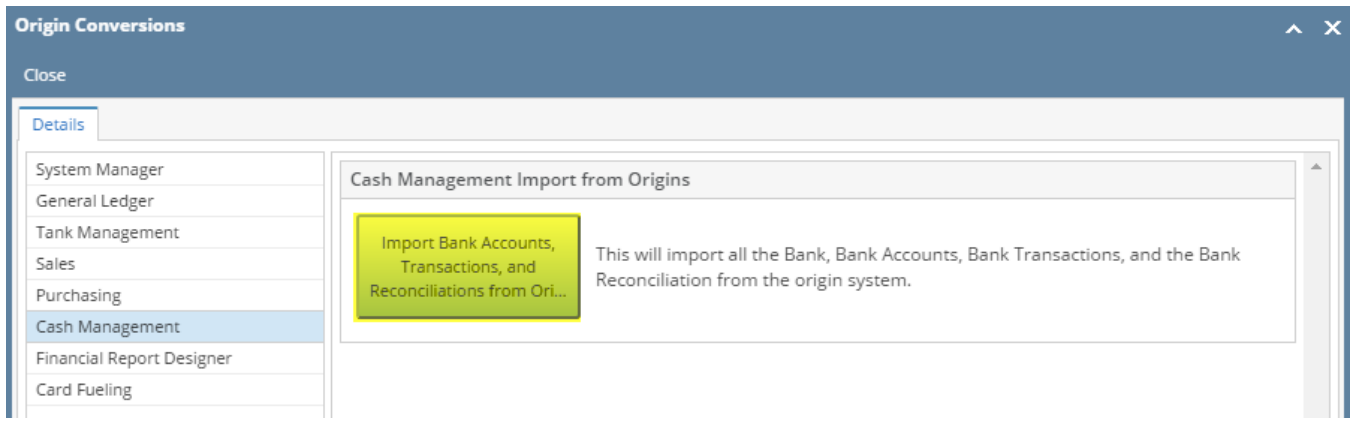

## 3. Prompt Message will then display and Click **Yes.**

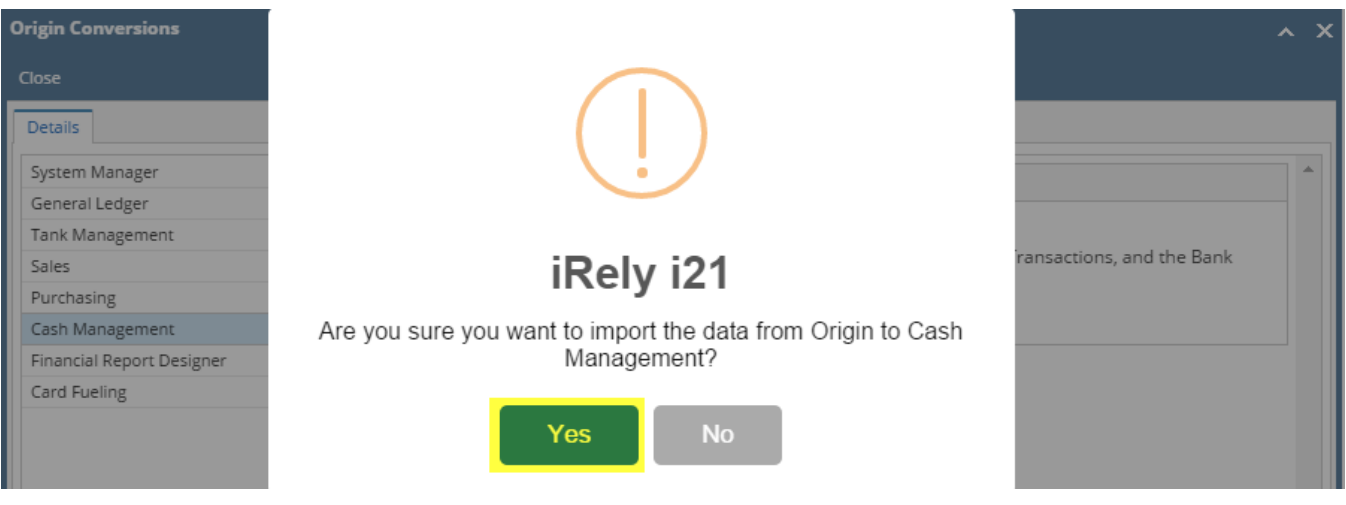

4. Importing of Bank Accounts, Transactions and Reconciliation data will then start and prompt message will then display when done.

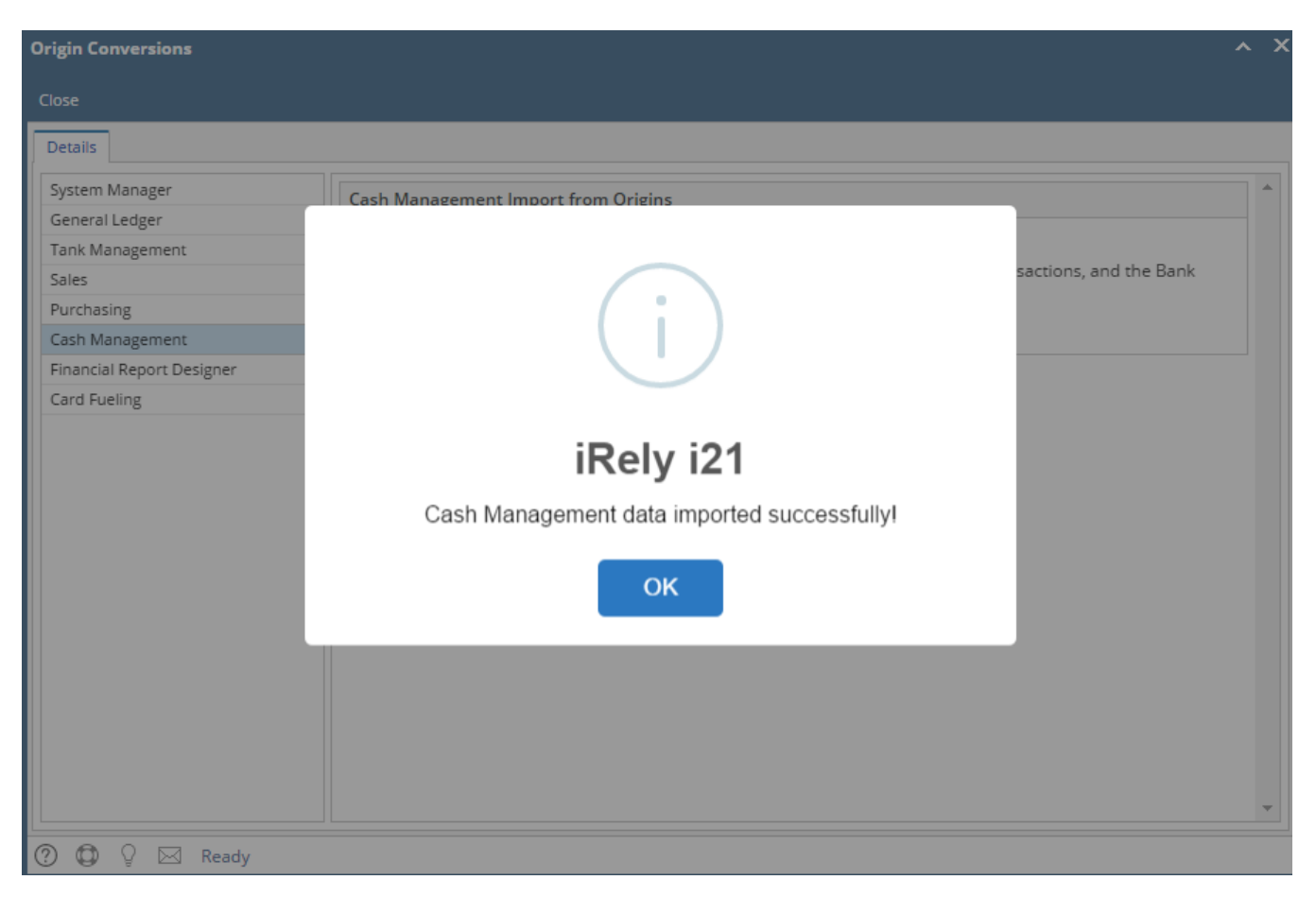

5. After importing, Cash Management data can be reviewed in Bank Account Register and Bank Reconciliation.